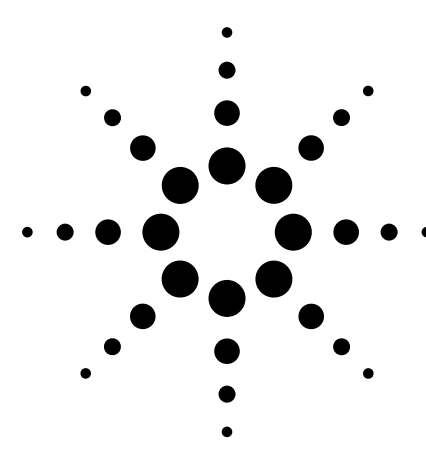

# **CAN Triggering Using an Agilent 54620/40 Series Oscilloscope**

Application Note 1429

# **Introduction**

**Table of Contents**

The Agilent 54620/40 Series oscilloscopes have added controller area network (CAN) triggering capabilities. Users can synchronize the scope acquisition to the start of CAN frames in their designs and look at other operations and signals that are correlated to CAN bus traffic. The triggering capability can be customized for the baud rate of the user system as well as for logic levels.

**Introduction** . . . . . . . . . . . . . . . . . . . . . . . . **1 The Menu** . . . . . . . . . . . . . . . . . . . . . . . . . . **1 CAN Settings Menu** . . . . . . . . . . . . . . . . . **2 Other Trigger Modes** . . . . . . . . . . . . . . . . **3 Potential Use Scenarios** . . . . . . . . . . . . . **4 Support, Services, and Assistance** . . . . **5**

## **The Menu**

CAN triggering can be activated by going to the '**More**' key in the triggering section of the oscilloscope front panel. Select 'CAN' from the 'Trigger' softkey. Once 'CAN' is selected, go to the 'Settings' sub-menu to configure the trigger.

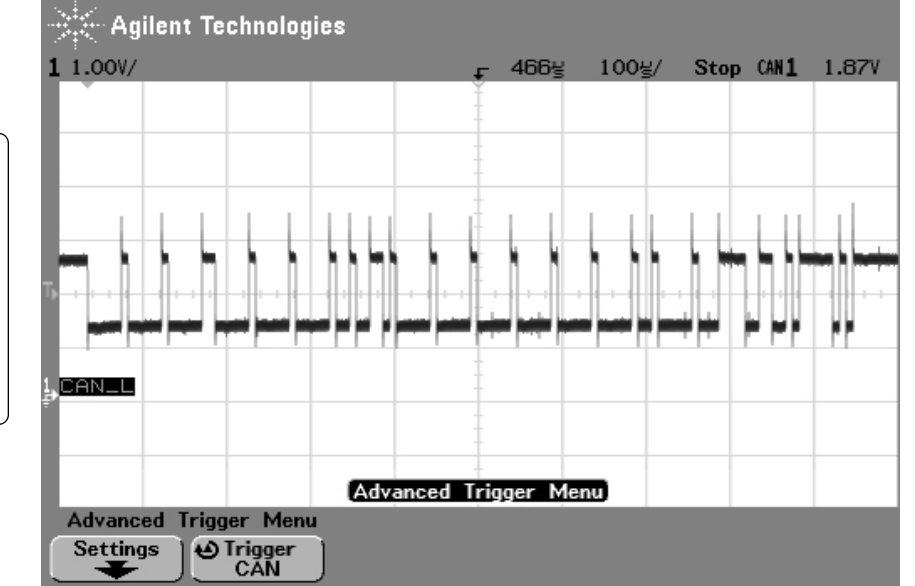

**Figure 1. Easy activation of the CAN trigger using softkeys**

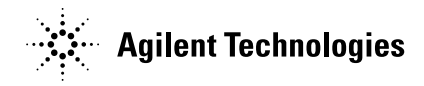

# **CAN Settings Menu**

The first softkey shown in the lower left corner in figure 2 allows the user to specify the **Baud Rate** of the system. There are a variety of baud rates allowed; most follow the CiA (CAN in Automation) trade association's recommended baud rates. This is important to set correctly for synchronization to the bus traffic.

The next softkey is the type of **Trigger**. This allows the user to easily synchronize to the start of a frame (SOF). The user can synchronize to any data frame, remote transfer request (RTR) frame, or overload frame. Since a frame of information usually is a known place in the operation of a CAN node, this softkey allows for a synchronous look at other signals in that CAN node. These signals are often the start of some action by the node (if it receives a message) or at the end of some action by the node (if it is transmitting a message).

The third softkey, the **Signal Type**, enables the user to specify which CAN-based signal is being monitored. It can be either of the differential CAN signals, **CAN\_H** or **CAN\_L**. This softkey is useful for monitoring the bus itself if that is the only signal the user has access to. It is also useful for looking at parametric information about these signals (noise spikes, ringing, timing, etc.). However, remember these are differential signals that result from the bus being designed for a noisy environment, and noise spikes may disqualify a CAN\_H and CAN\_L frame from the oscilloscope trigger.

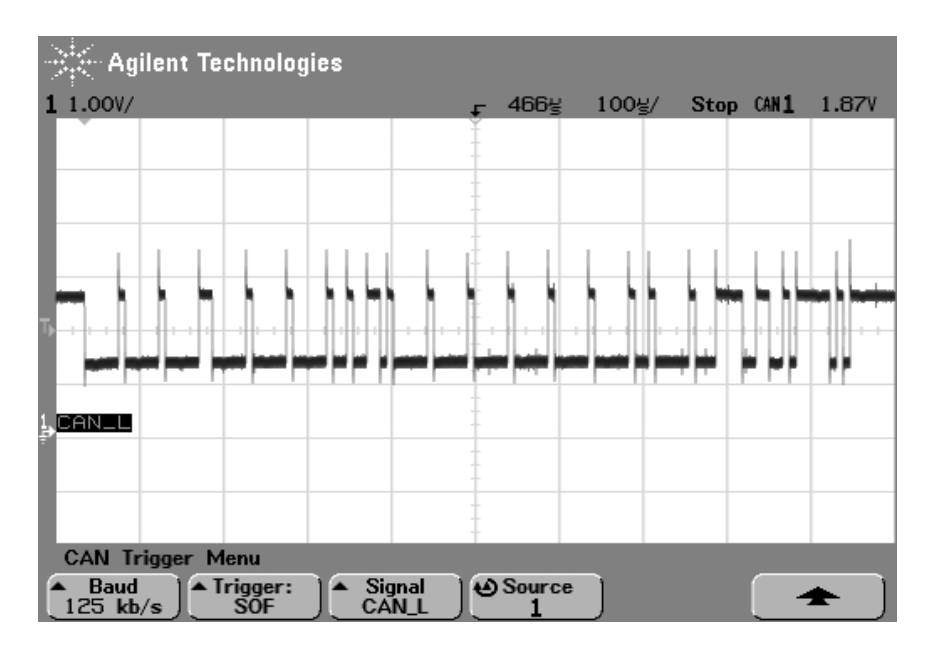

**Figure 2. Softkeys for configuring the CAN trigger**

To counter this, the user can use a differential probe, such as the Agilent N2772A 20 MHz Differential Probe, to look at the actual noise-immune signal. There is a signal type selection '**Differential**' for this case. Make sure the signal polarity is connected properly so that the trigger will work.

Other signals to probe are **Rx** and **Tx** on the digital side of the transceiver signals. **Rx** gives a view of all of the traffic on the bus and is included for ease of access. It should not be susceptible to noise/level drift on the physical bus line CAN\_H and CAN\_L. The **Tx** line is interesting and more powerful because it only has activity on it when the source node is sending a message on the

bus. Using this can help isolate the traffic to only that sourced by a particular node.

The last softkey in the Setting Menu is the **Source** channel for the trigger. The user can select any of the analog channels (and digital channels if the scope is a mixed-signal oscilloscope). This allows the use of only one of the channels to synchronize to the CAN frame and leaves up to 17 other channels to provide a broader view into the design. These 17 channels, coupled with the Agilent Technologies **MegaZoom deep memory**, allow an unparalleled breadth and depth of insight into complex embedded CAN node designs and interactions.

# **Other Trigger Modes**

The new version 2.0 software for the Agilent 54620/40 Series of oscilloscopes delivers some other powerful trigger capabilities for R&D engineers responsible for serial communication designs. Revision 2.0 software includes the following new capabilities:

- **Serial Peripheral Interface (SPI)** triggering — users can specify the number of data bits that are to be transferred and the bit pattern of interest to trigger on for the desired peripheral.
- **Basic Universal Serial Bus (USB)** triggering — users can synchronize the scope to the start of the USB packet (SOP) or the end of the USB packet (EOP) transmitted across the bus. This supports USB 1.1 specification speeds  $(low=1.5$  Mb/s and full= $12$  Mb/s).
- **Additional I2C** triggering the I2C triggering capability has been extended to include a restart trigger, a missing acknowledge trigger, 10-bit write, and EEPROM read.

## **QuickHelp**

The 54620/40 Series offers built-in QuickHelp to describe the operation of this advanced CAN trigger. Figures 3 and 4 show example screens for CAN triggering.

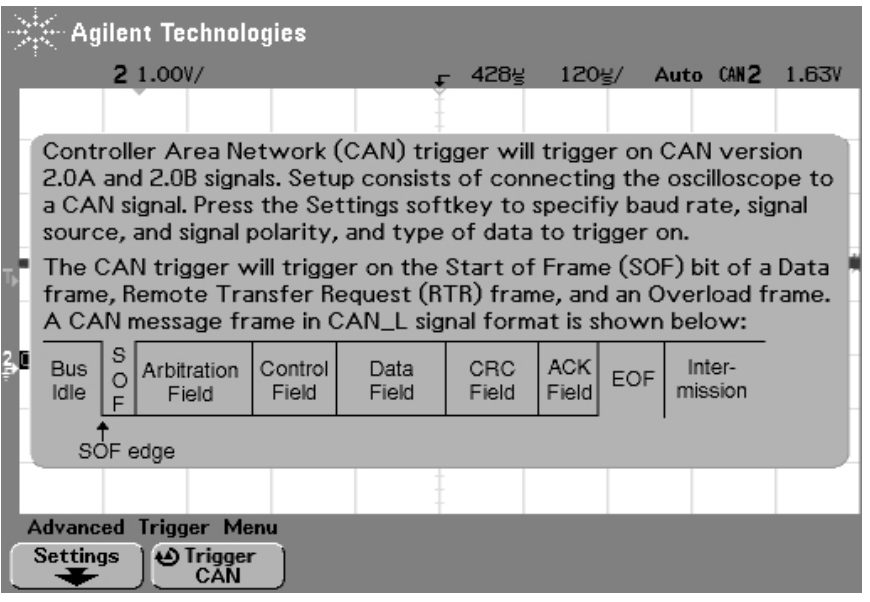

**Figure 3. QuickHelp message for connecting the oscilloscope to the CAN signal**

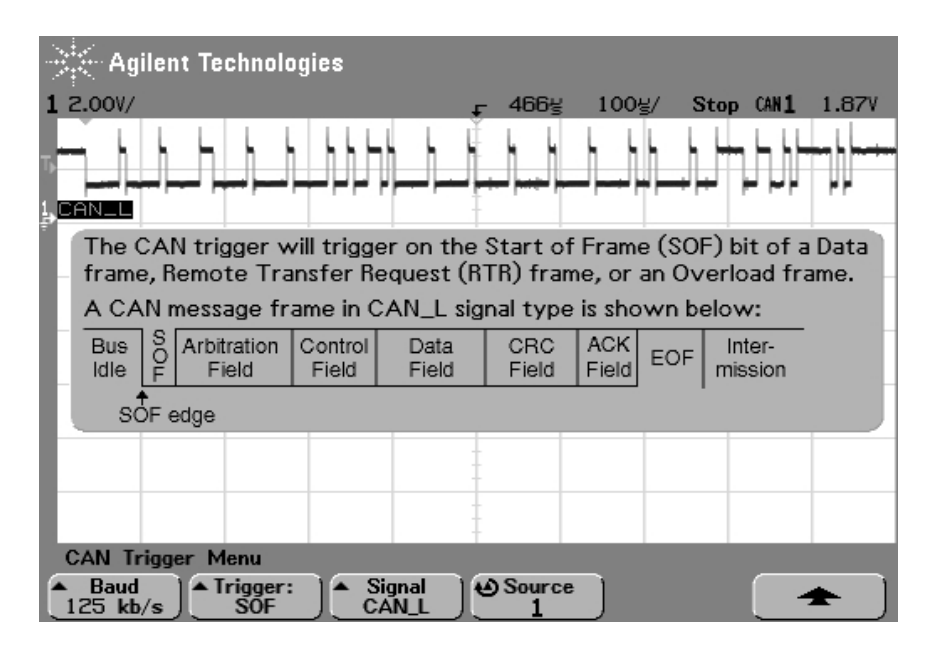

**Figure 4. QuickHelp message for specifying the type of CAN trigger**

# 1. **General synchronization**

The activity of a node is synchronous with the reception or transmission of a CAN frame. There are many examples of this. One example is a message that causes a motor to start and also causes noise from that motor to be induced into the system. This noise would be synchronous to the SOF and hard to isolate. With CAN triggering, the user can always trigger at the beginning of any frame.

# 2. **Transmit for read-only nodes (like a sensor)**

For example, assume a node only transmits after receiving a Remote Transmit Request (RTR) — a sensor node operates this way. The user can trigger on the transmit and use the 54620/40 Series **MegaZoom deep memory** to see the whole transaction all of the way back to the original RTR and all activity on the target node as it reacts to that RTR.

## 3. **User-controlled stimulus frame**

Oftentimes the user can control the traffic seen by the node being tested. This trigger mode allows easy synchronization to the CAN traffic the user is sending under this test case.

**4**

## 4. **Implied frame type**

Since RTR frames are shorter than most data frames (at least in a system that does not mix standard and extended ID's), synchronizing to the SOF and looking out over a time window of 31 to 100+ bits can give the user an idea of how often (or if) a RTR frame is occurring.

## 5. **Implied bus loading**

By looking at the time prior to the SOF over multiple triggers, the user can get a feel for how heavily the CAN bus loading is and what the heaviest BURST loading is (by looking at distribution idle time in front of the SOF).

### **Agilent Technologies' Test and Measurement Support, Services, and Assistance**

Agilent Technologies aims to maximize the value you receive, while minimizing your risk and problems. We strive to ensure that you get the test and measurement capabilities you paid for and obtain the support you need. Our extensive support resources and services can help you choose the right Agilent products for your applications and apply them successfully. Every instrument and system we sell has a global warranty. Support is available for at least five years beyond the production life of the product. Two concepts underlie Agilent's overall support policy: "Our Promise" and "Your Advantage."

### **Our Promise**

Our Promise means your Agilent test and measurement equipment will meet its advertised performance and functionality. When you are choosing new equipment, we will help you with product information, including realistic performance specifications and practical recommendations from experienced test engineers. When you use Agilent equipment, we can verify that it works properly, help with product operation, and provide basic measurement assistance for the use of specified capabilities, at no extra cost upon request. Many self-help tools are available.

### **Your Advantage**

Your Advantage means that Agilent offers a wide range of additional expert test and measurement services, which you can purchase according to your unique technical and business needs. Solve problems efficiently and gain a competitive edge by contracting with us for calibration, extra-cost upgrades, out-of-warranty repairs, and on-site education and training, as well as design, system integration, project management, and other professional engineering services. Experienced Agilent engineers and technicians worldwide can help you maximize your productivity, optimize the return on investment of your Agilent instruments and systems, and obtain dependable measurement accuracy for the life of those products.

### **Test & Measurement Email Updates**

Stay up to date with Agilent's free Test and Measurement Email Updates. As a subscriber, you will receive customized email updates that match your subject and frequency interests. Your updates will include support, products and services, applications, promotions, events, and other areas. Subscribe today: http://www.agilent.com/find/emailupdates.

Our Privacy Statement at http://www.agilent.com/go/privacy describes our commitment to you regarding your privacy.

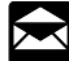

# **Agilent Email Updates**

# **www.agilent.com/find/emailupdates**

Get the latest information on the products and applications you select.

# **Agilent Direct**

## **www.agilent.com/find/agilentdirect**

Quickly choose and use your test equipment solutions with confidence.

**By internet, phone, or fax, get assistance with all your test & measurement needs**

# **Online assistance:**

**www.agilent.com/find/assist**

#### **Phone or Fax United States:**

(tel) 800 829 4444

### **Canada:**

(tel) 877 894 4414 (fax) 905 282 6495

### **China:**

(tel) 800 810 0189 (fax) 800 820 2816

### **Europe:**

(tel) (31 20) 547 2323 (fax) (31 20) 547 2390

### **Japan:**

(tel) (81) 426 56 7832 (fax) (81) 426 56 7840

### **Korea:**

(tel) (82 2) 2004 5004 (fax) (82 2) 2004 5115

### **Latin America:**

(tel) (305) 269 7500 (fax) (305) 269 7599

### **Taiwan:**

(tel) 0800 047 866 (fax) 0800 286 331

### **Other Asia Pacific Countries:**

(tel) (65) 6375 8100 (fax) (65) 6836 0252 Email: tm\_asia@agilent.com

**Product specifications and descriptions in this document subject to change without notice.**

**© Agilent Technologies, Inc. 2004 March 11, 2004** 

**5988-5999EN**

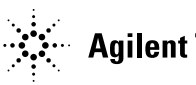